#### **Router Parental Controls**

- Log into your internet provider account
- Follow the link to parental controls
- **Set the filter levels**
- ■Allow or block any specific webpages
- Set any timings which suit your family

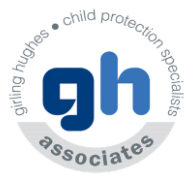

## Parental Supervision **Parental Supervision**

**空中NH型型文⊿40%自4:51 am □PB** 

**Q Q 全 41回 II 了 40% 2 4:51 am □ P 回 ...** 

Guide them to good content

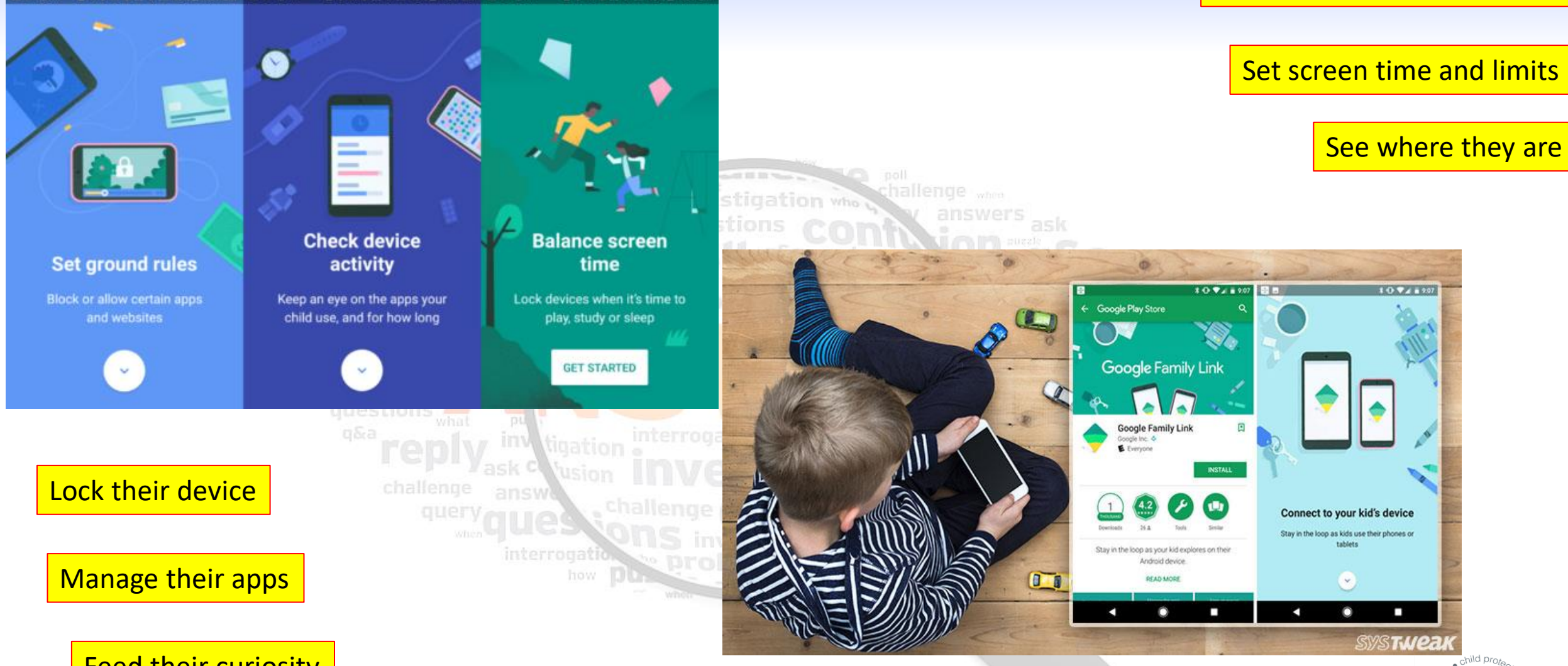

皇帝NH朝間 宮道 40%自4:51 am

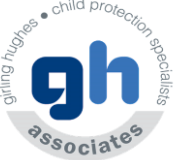

Feed their curiosity

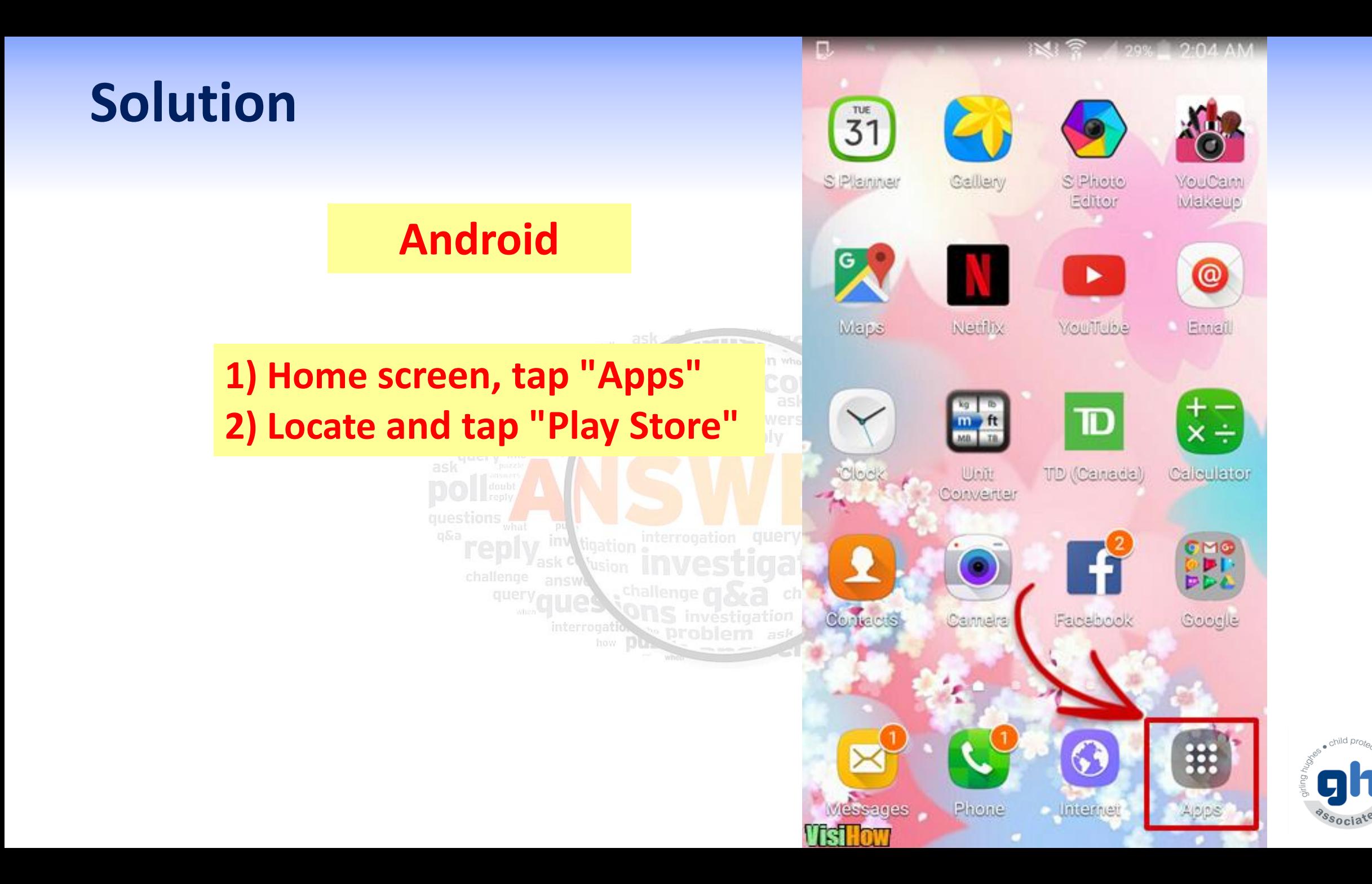

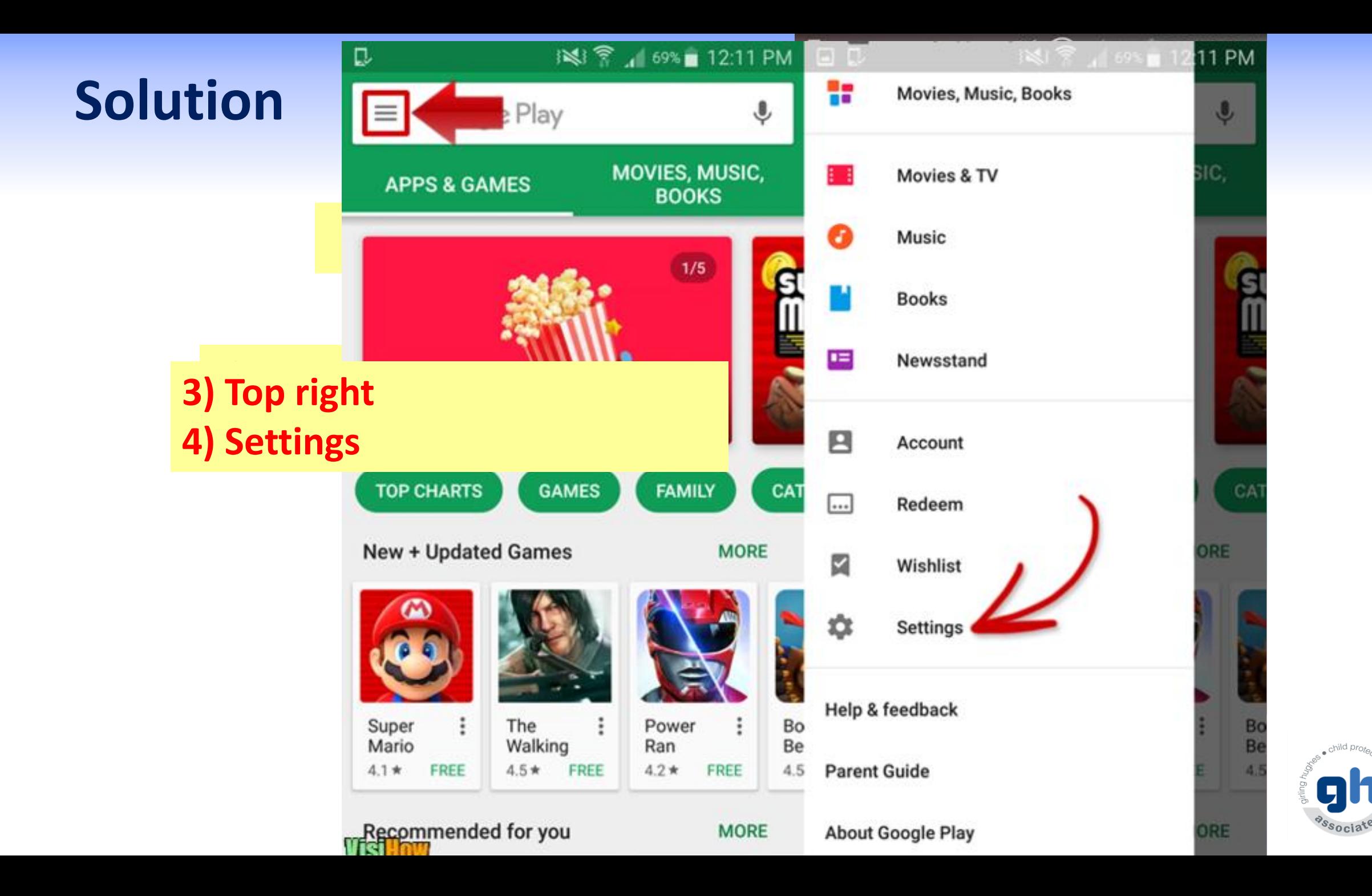

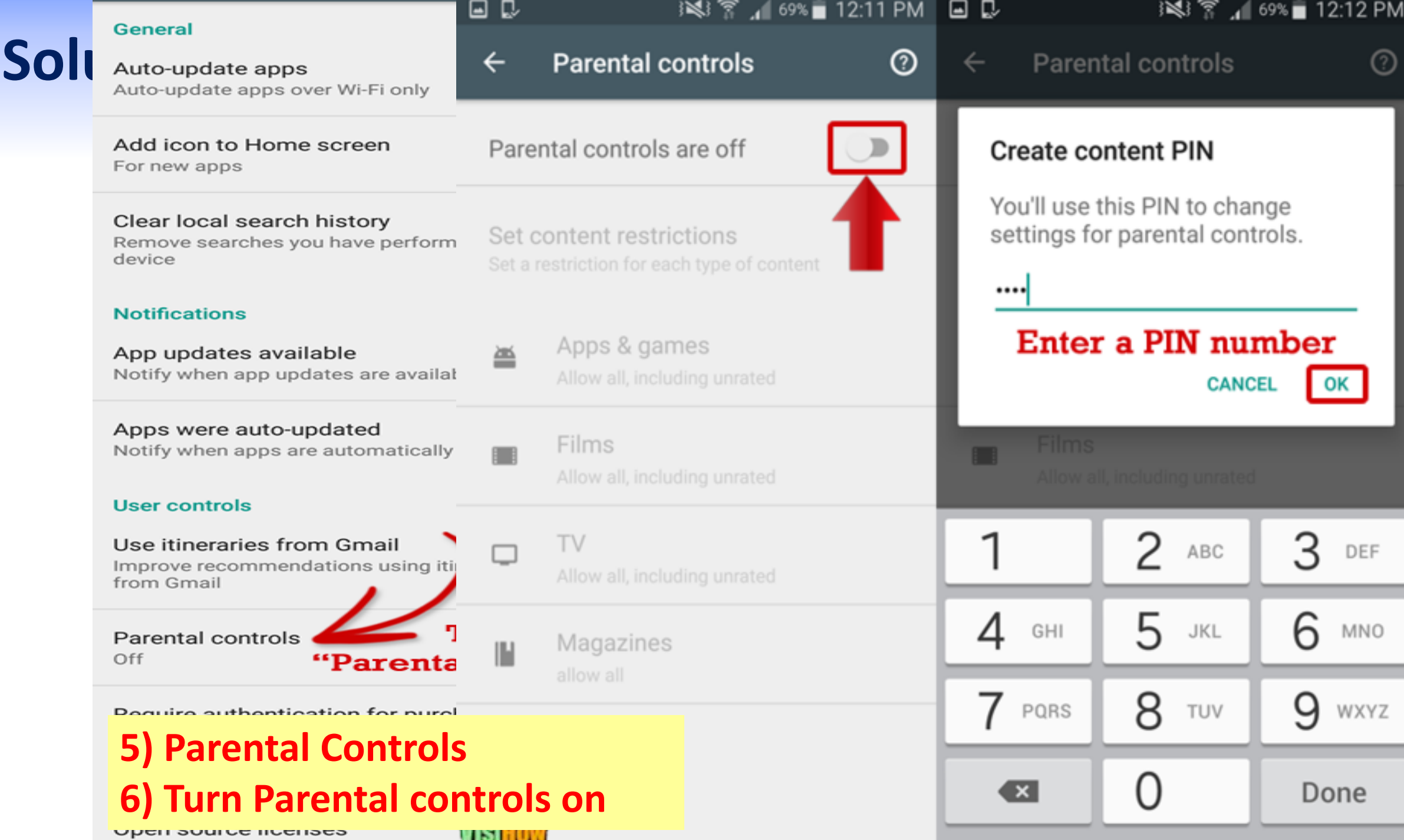

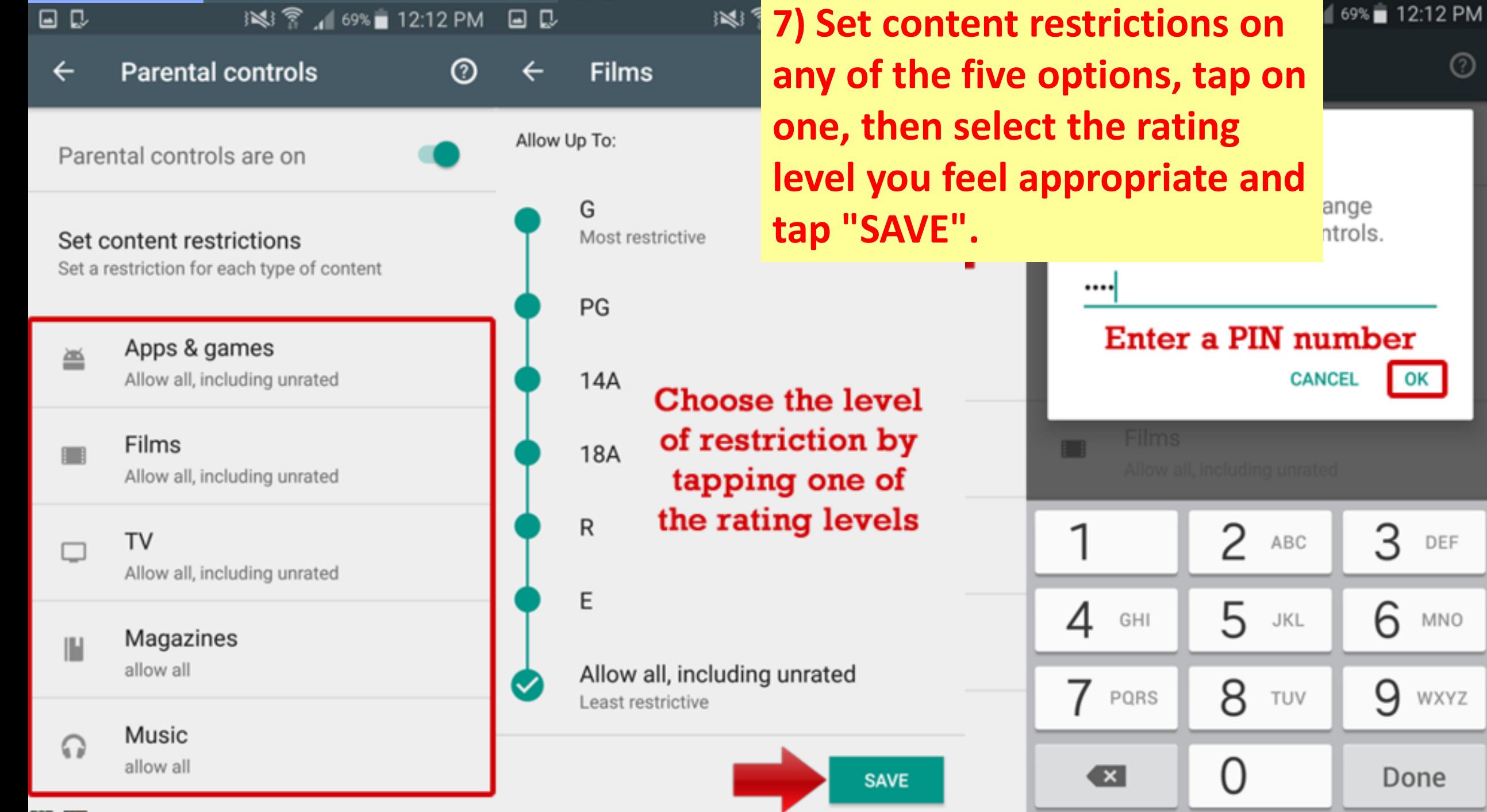

 $(?)$ 

**Michallom** 

#### **Solution - Safe Search**

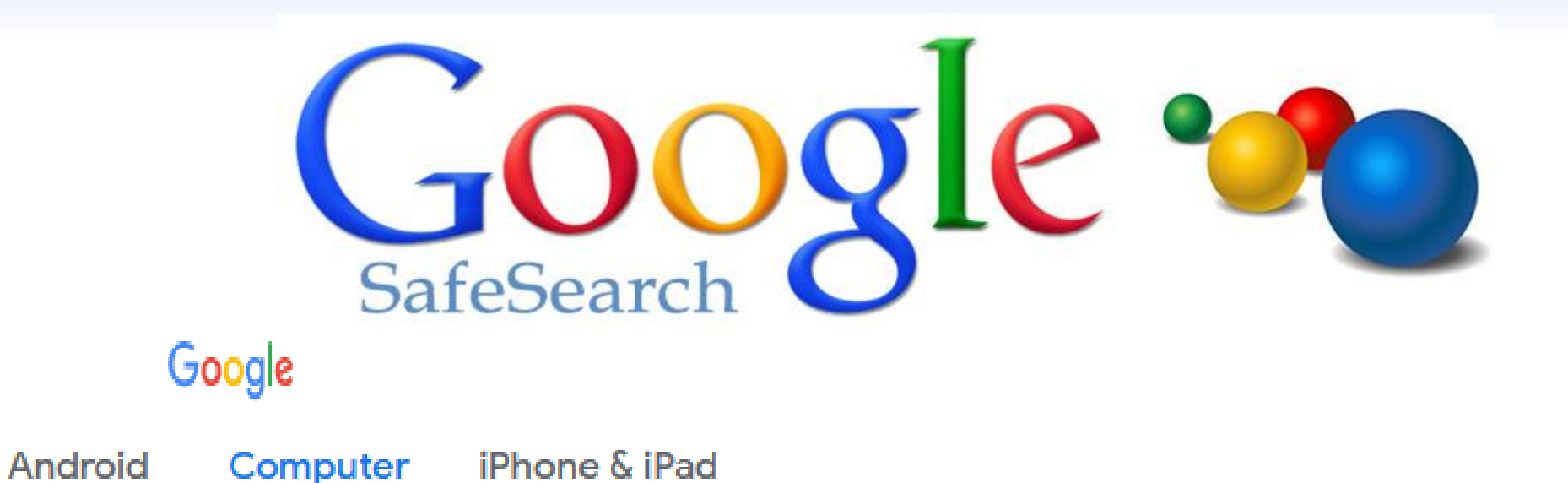

#### Turn SafeSearch on or off

- 
- 1. Go to Search Settings Ø .<br>2. Under "SafeSearch filters," check or uncheck the box next to "Turn on SafeSearch."
- 3. At the bottom of the page, select Save.

#### **Solution - Safe Search**

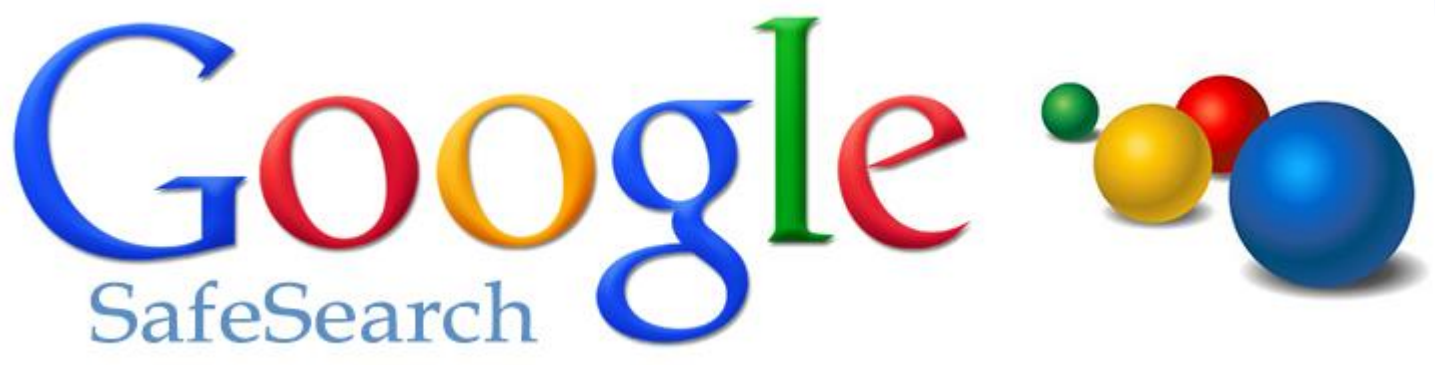

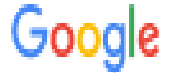

# Google safe search turned on

#### which blocks out in a state of the blocks of the blocks of the blocks of the blocks of the blocks of the block<br>In the blocks of the blocks of the blocks of the blocks of the blocks of the blocks of the blocks of the block Search results

Languages

**Help** 

Turning on SafeSearch helps hide explicit content, like pornography. SafeSearch preferences may be set<br>by your device or network administrator. If you can't turn it off, check with the administrator of your network<br>or devi

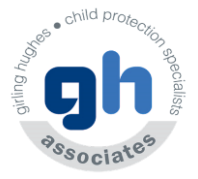

#### **Lock camera and microphone**  URNAL

- 1.Right-click the Start button.
- 2.Click Device Manager.
- 3.Click the dropdown arrow next to Imaging devices.
- 4.Right-click Integrated **Camera** note that this could
- change depending on the hardware in your **laptop**.
	- 5.Click **Disable**.
	- 6.Click Yes.

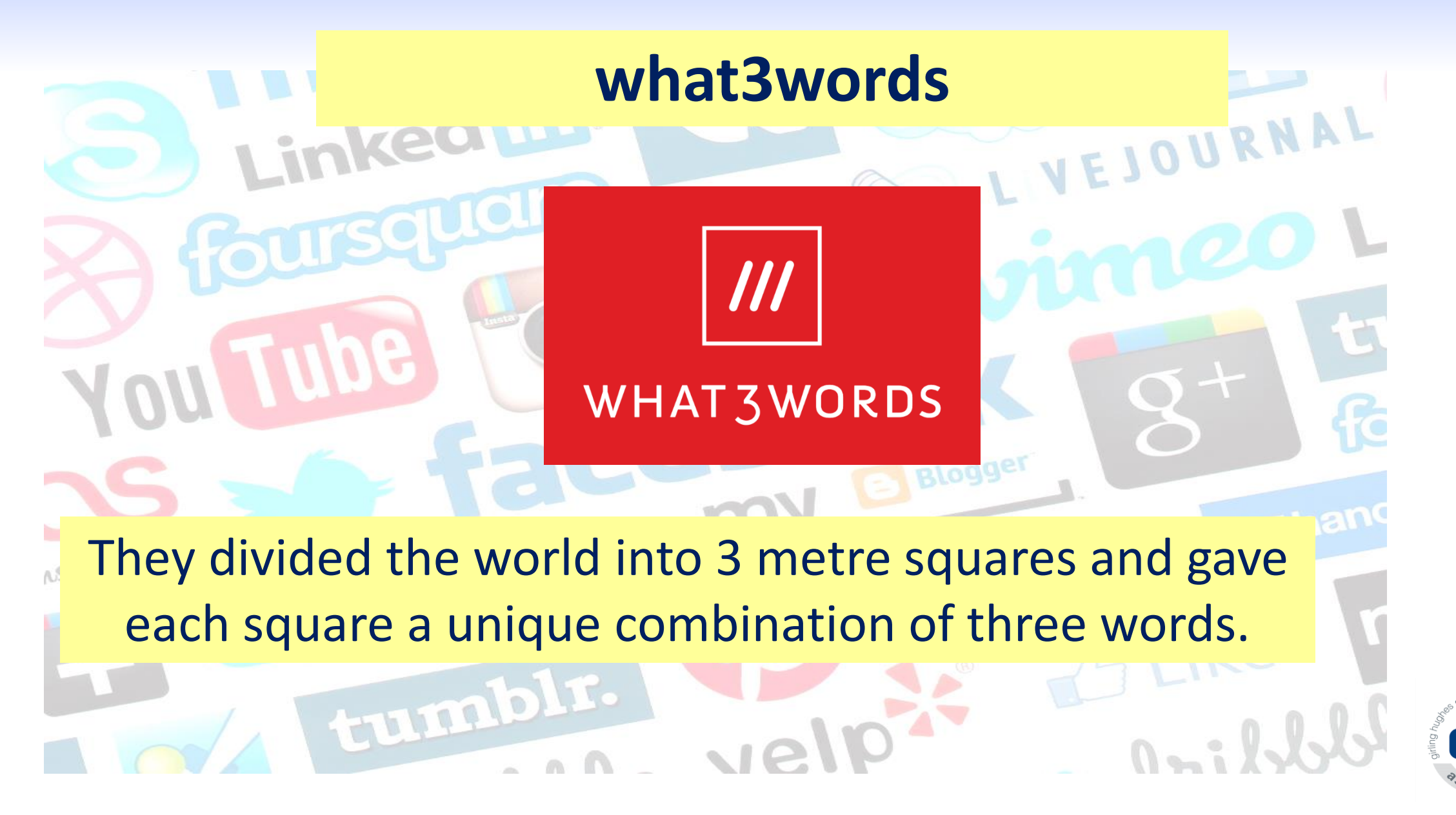

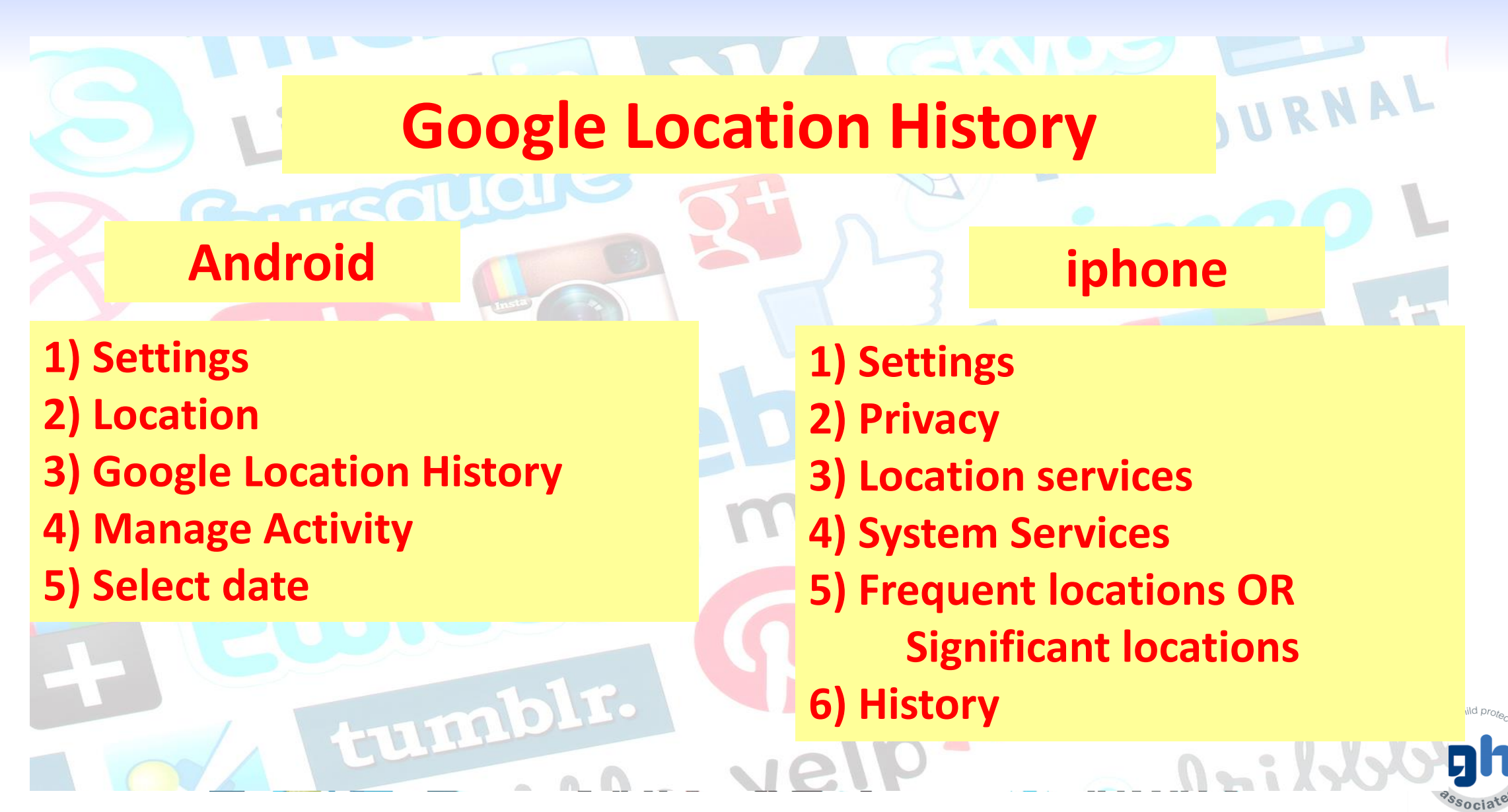

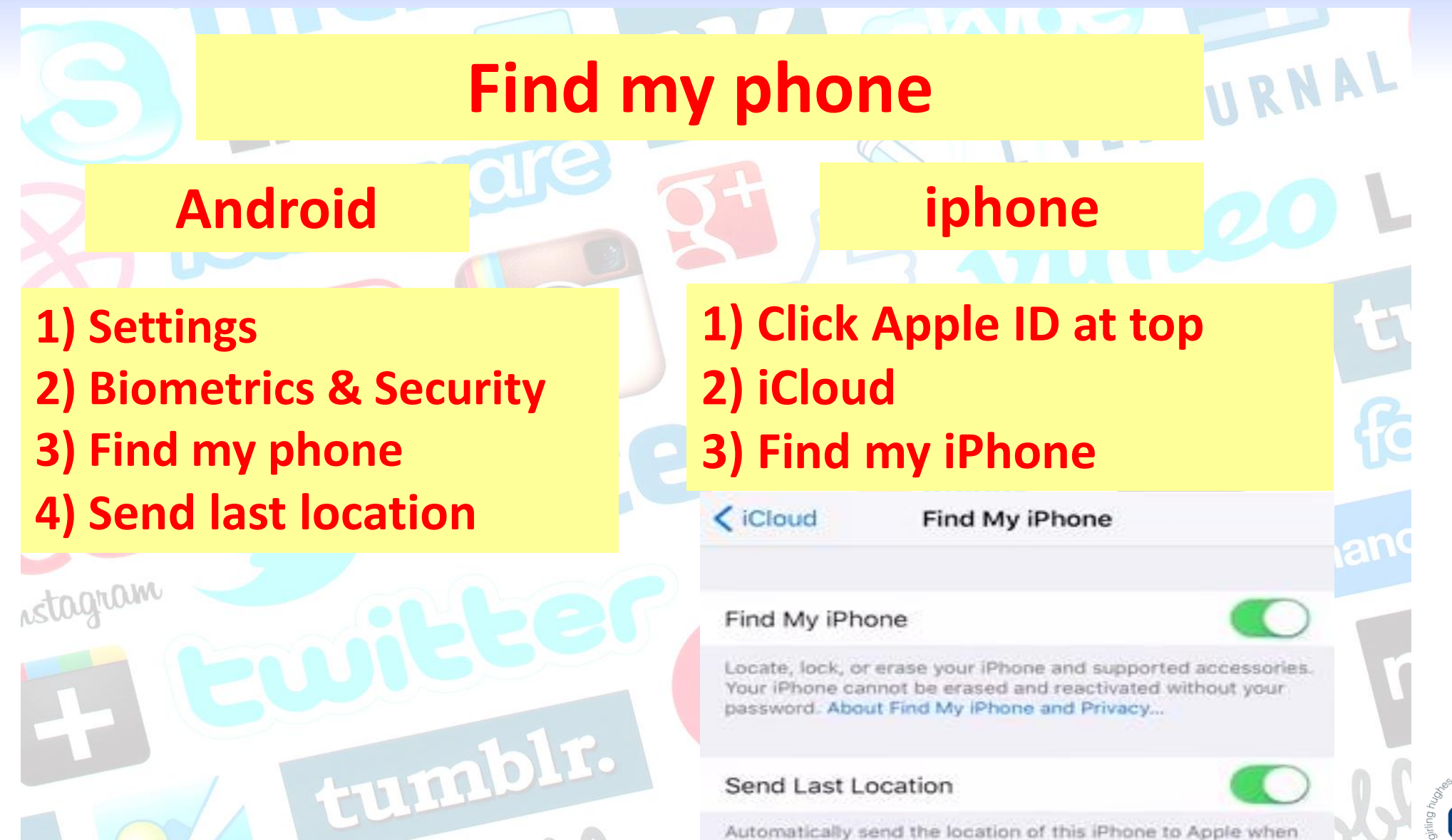

the battery is critically low.

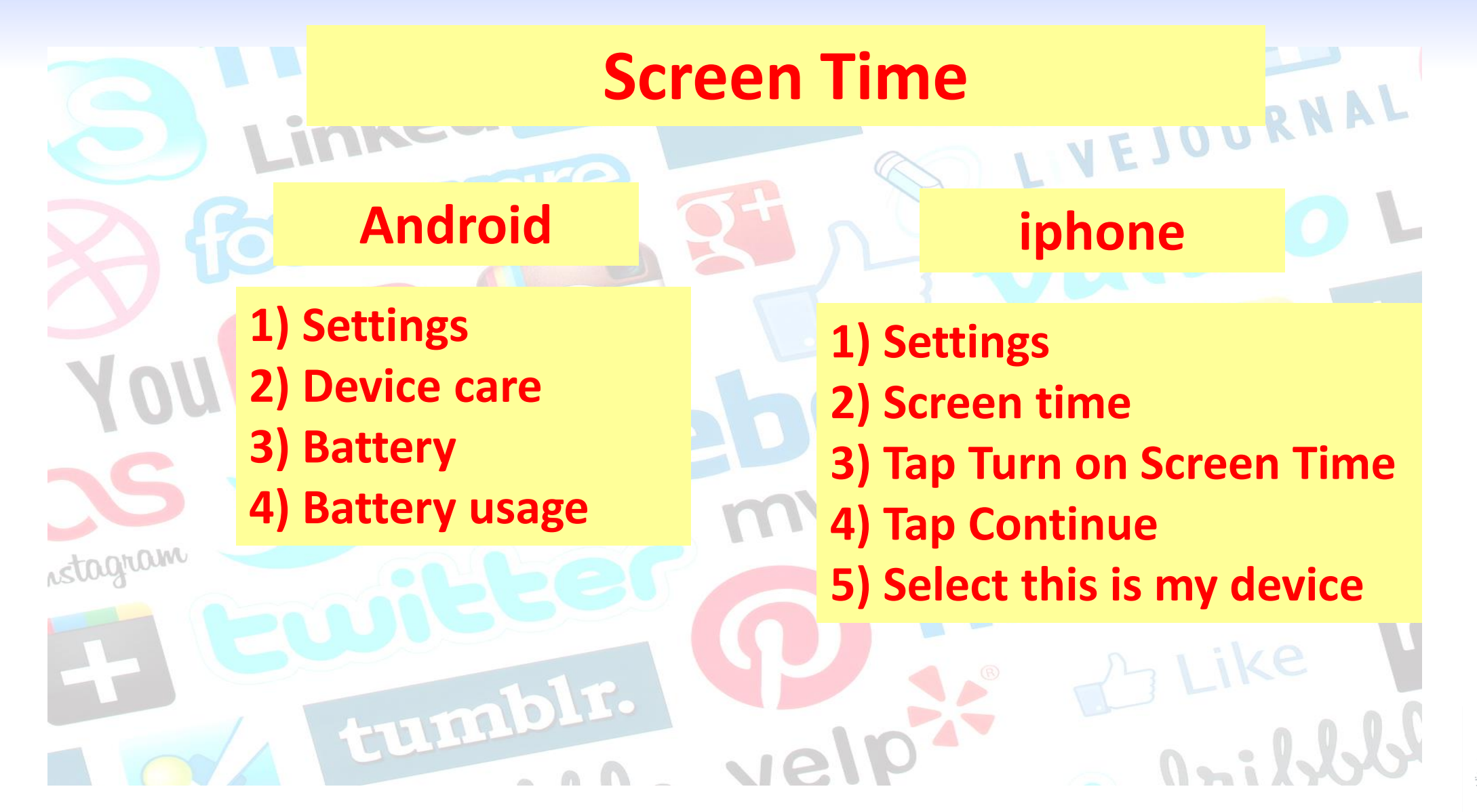

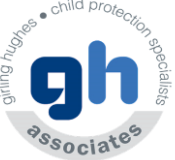

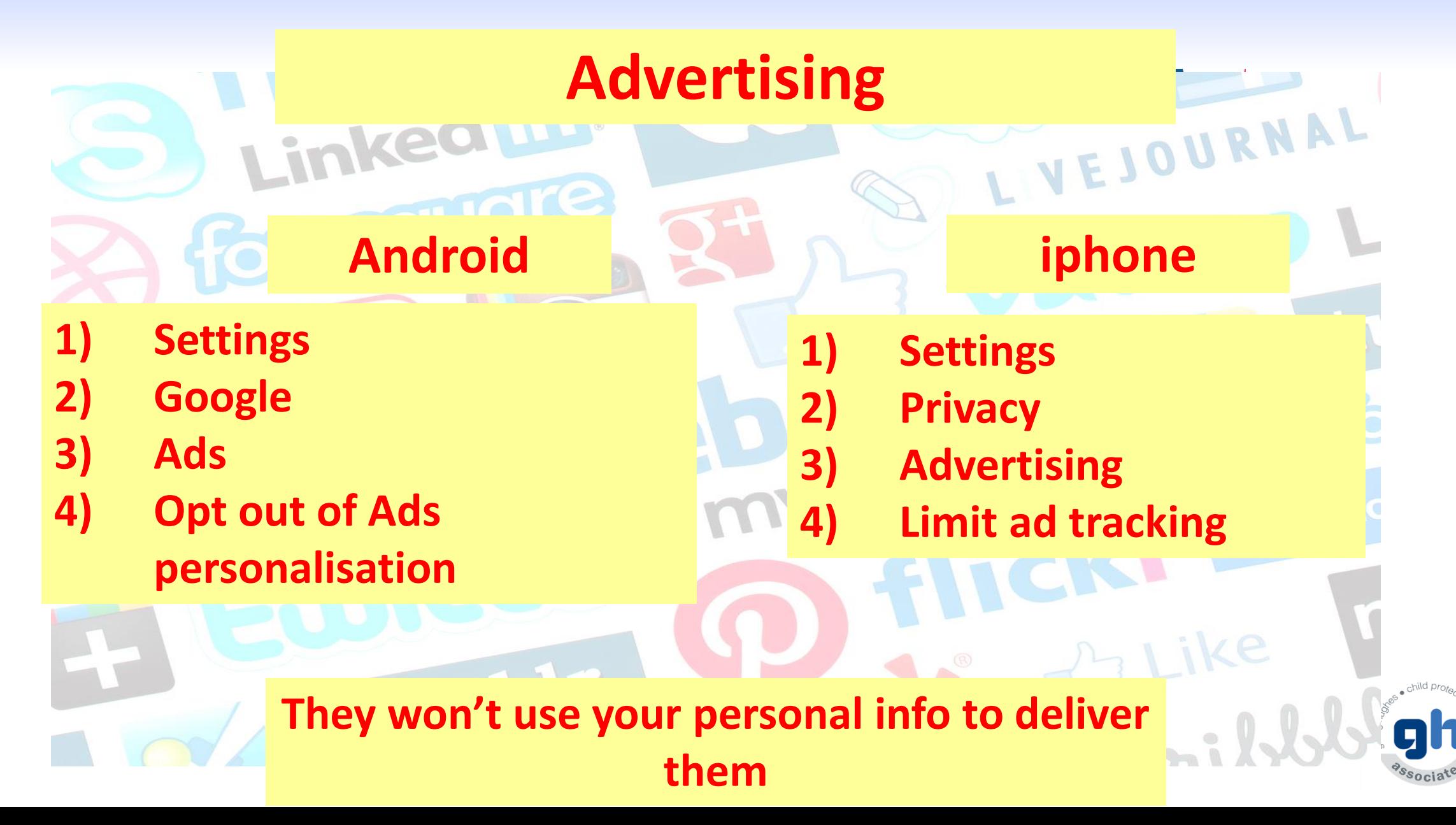

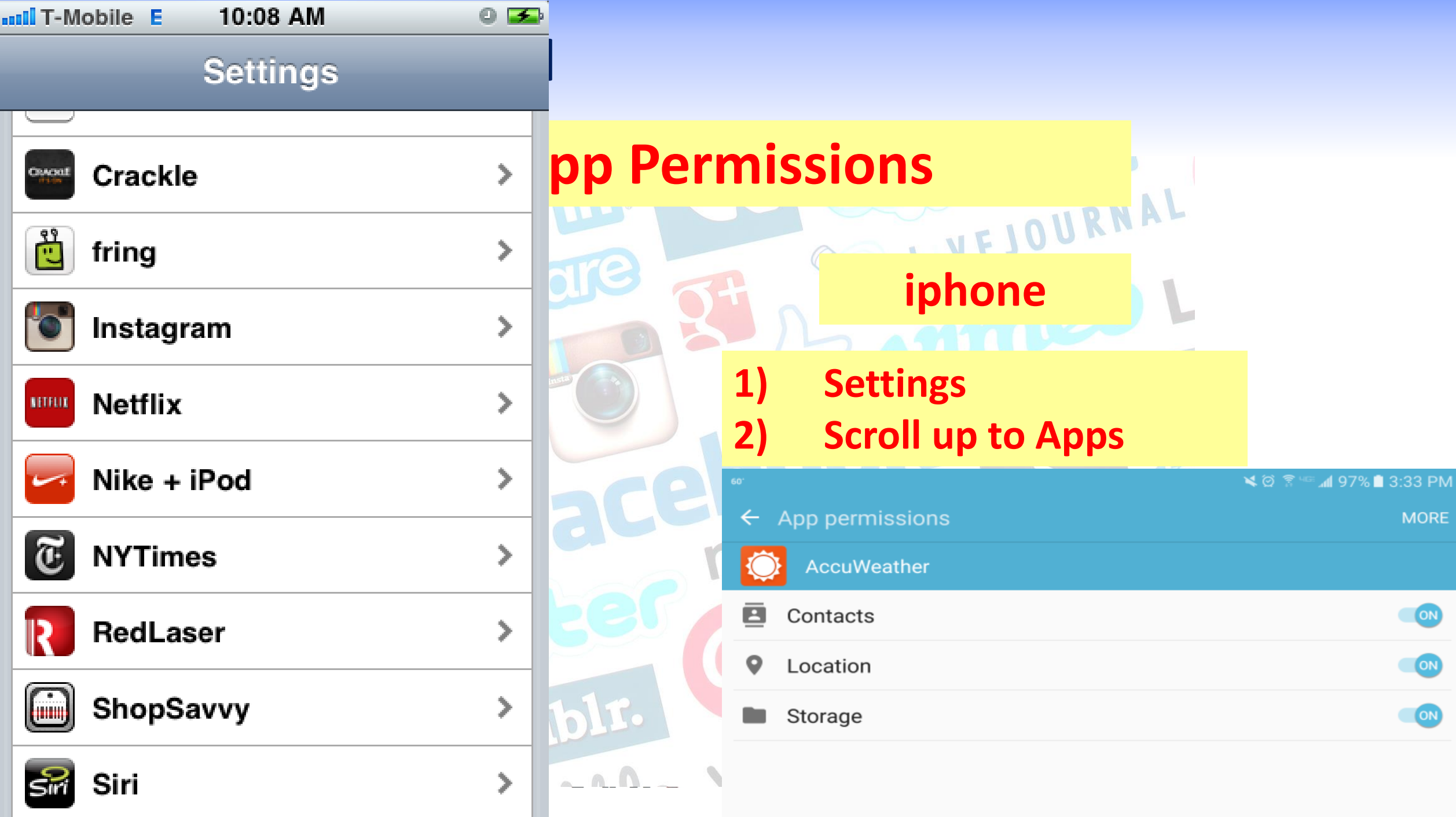

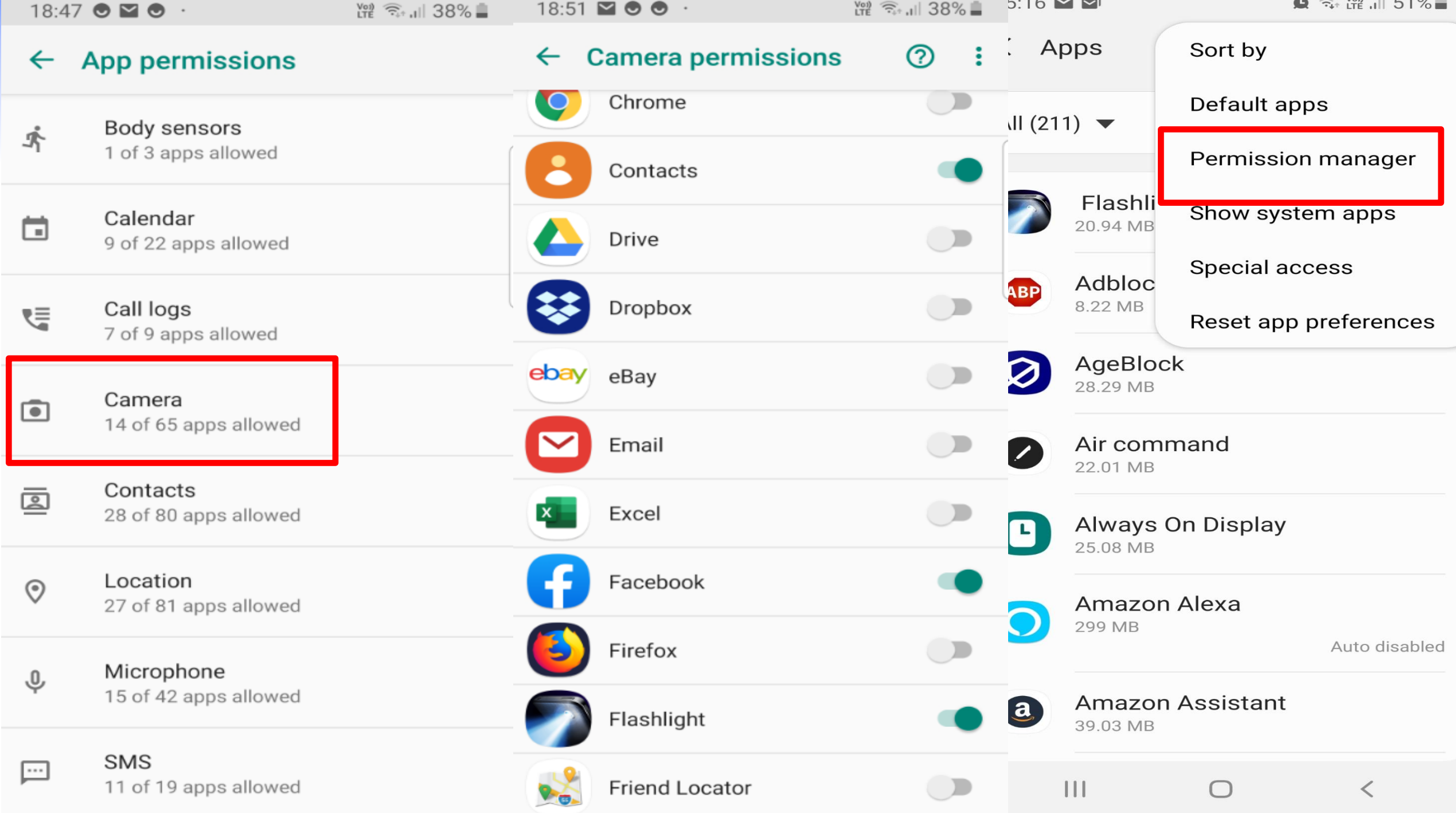

 $\sim$ 

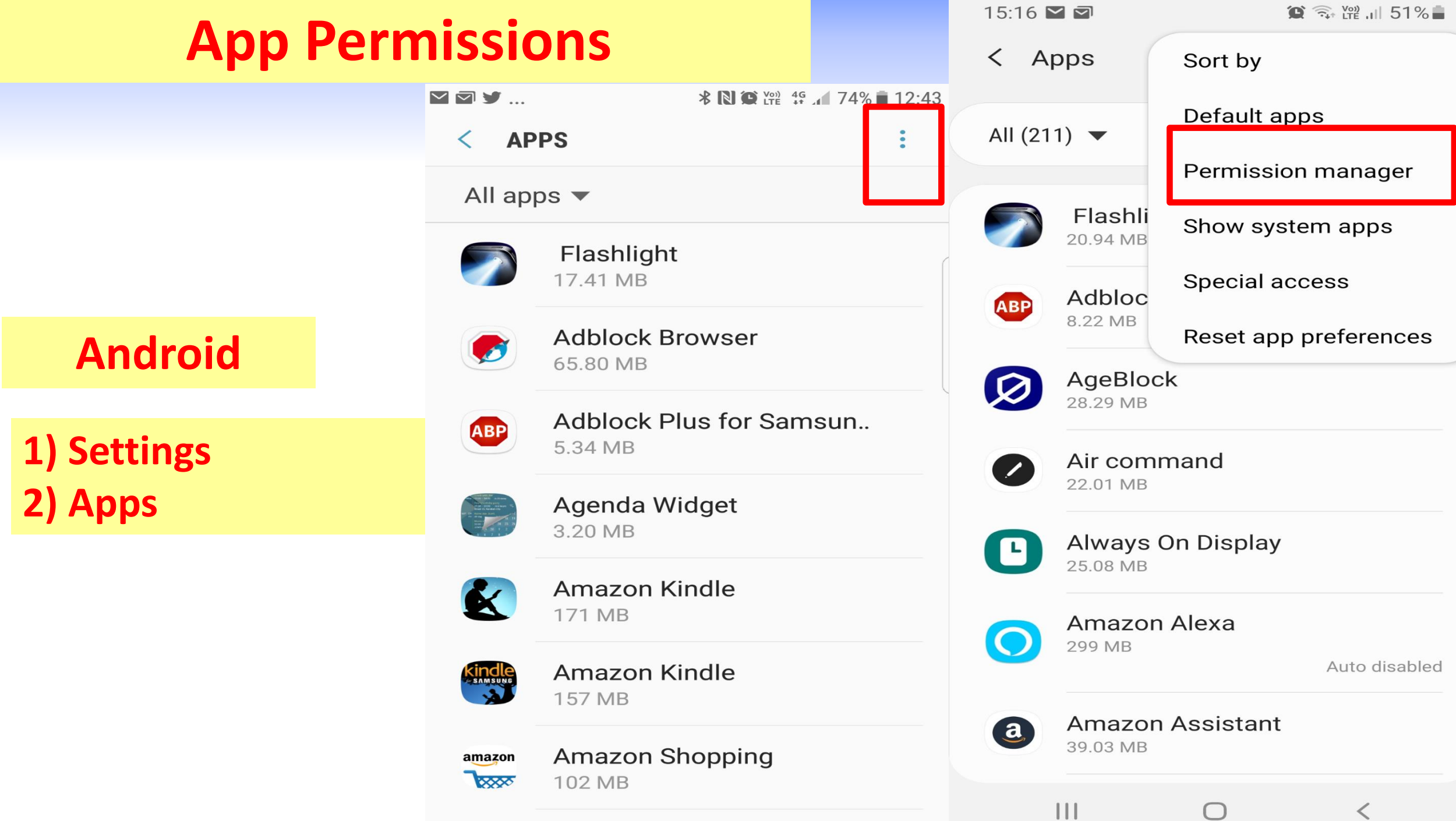

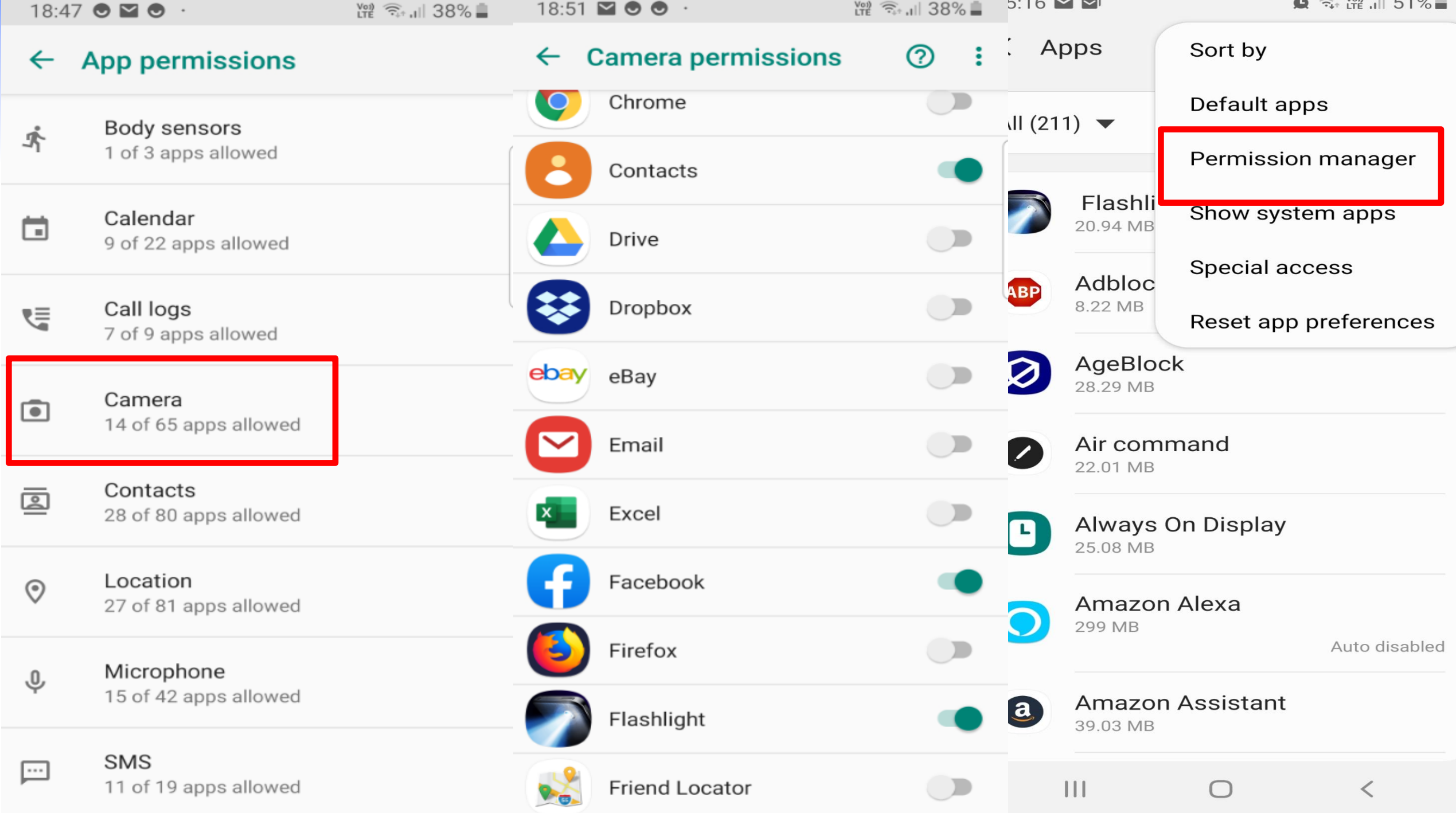

 $\sim$ 

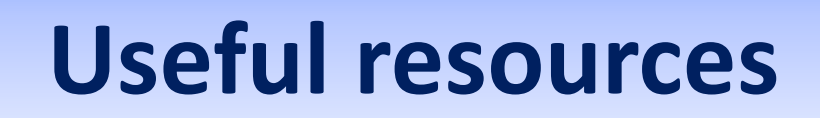

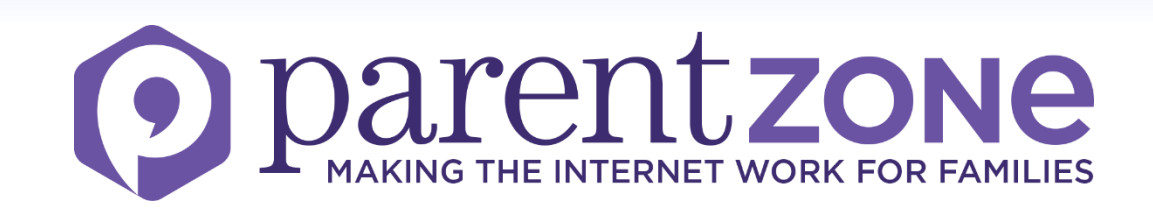

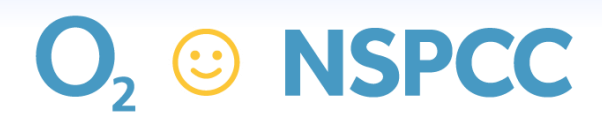

Let's keep kids safe online

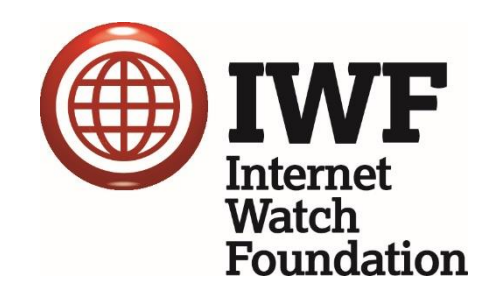

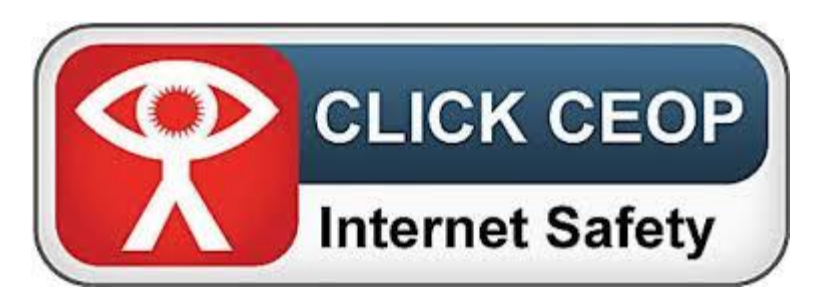

internet matters.org

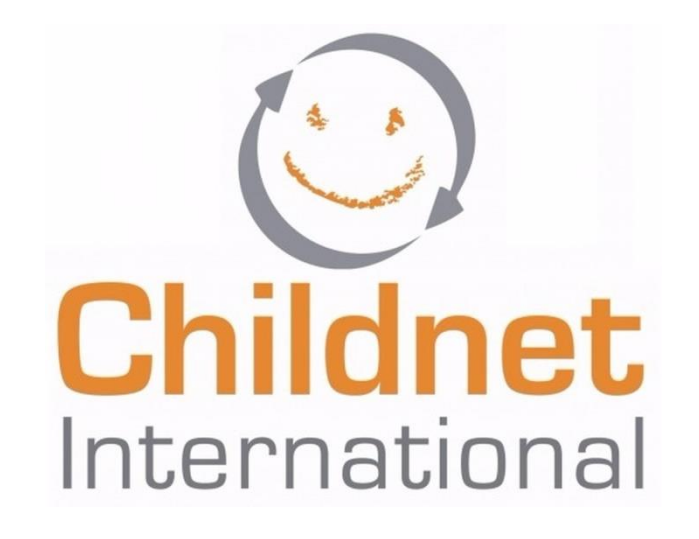

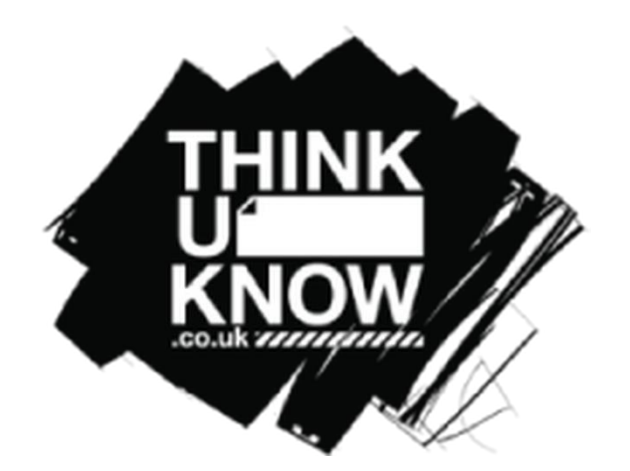

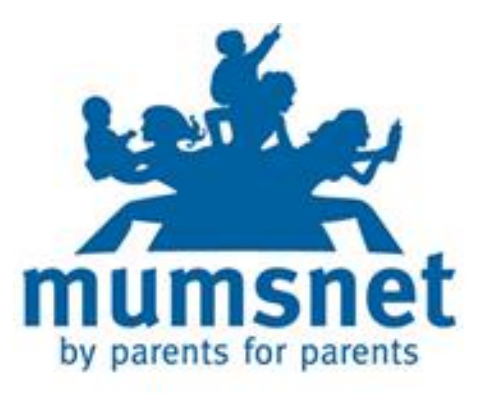

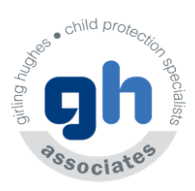

# **Remember if it goes wrong…..**

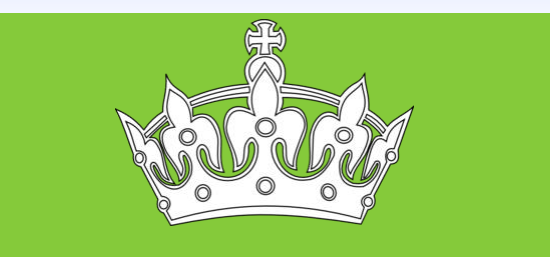

**KEEP CALM**

#### **BE SUPPORTIVE**

**AND REASSURE**

**They may need your help!!**

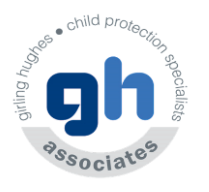

© 2013 AGT/GHAss

# **Sharon Girling**

# **sharon.girling@girlinghughes.com**

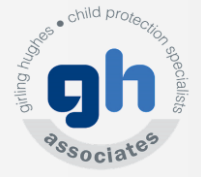